# **Digipädevused**

5. oktoober 2018 Priit Tammets

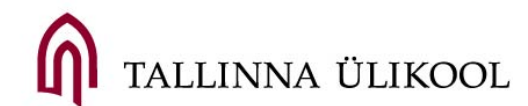

### Tänane loeng

- ▶ Digipädevus mis ja miks?
- 4Digipädevuste analüüsimine
- 4Digitaalne kultuur, digitaalne kodanik, netikett
- ▶ Keskkonnad ja tehnoloogiad õppetöös
- 4Oma personaalse õpikeskkonna analüüsimine

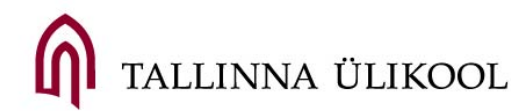

## Elukestva õppe strateegia

EÕS2020: kõigile Eesti inimestele nende vajadustele ning võimetele vastavate õpivõimaluste loomise kogu elukaare jooksul, et tagada neile isiksusena väärika eneseteostuse võimalused ühiskonnas, töö- ja pereelus

- ▶ Muutunud õpikäsitus
- 4Pädevad ja motiveeritud õpetajad ja koolijuhid
- 4Elukestva õppe võimaluste ja töömaailma vajaduste vastavus
- 4**Digipööre elukestvas õppes**
- 4Võrdsed võimalused elukestvaks õppeks ja õppes osaluse kasv

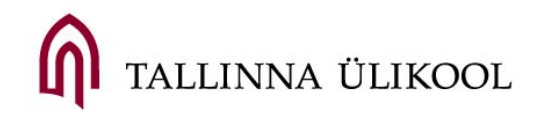

## Digipööre elukestvas õppes

- 4**Digipädevust** kui üldpädevust arendatakse kõigis õppeainetes ja huvitegevuses, see **on õppeprotsessi loomulik osa**
- 4**Digitaalne õppevara** on kvaliteetne ja kõigile lihtsasti **kättesaadav**
- 4Koolide **digitaristu** on **kaasaegne**, igapäevases **õppetöös** kasutatakse ka isiklikke digiseadmeid, nt **nutitelefone**

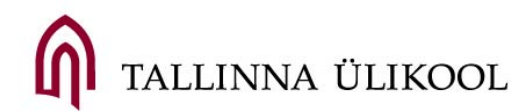

### 1:1 mudel arvutikasutuses

- 4 1 seade 1 õppija kohta (seade: personaalne süle- või tahvelarvuti, nutitelefon)
- ▶ Erinevad lähenemised:
	- ▶ Võta Oma Seade Kaasa (VOSK, ing.k.: BYOD)
	- 4Organisaatsioon ostab tahvel- või sülearvutid (nt. ChromeBook, vt ka https://www.theverge.com/2018/4/16/17233946/olpcs-100-laptopeducation-where-is-it-now)
- 4 Tegelikult on tulevikus isegi rohkem kui 1 nutiseade õppija kohta: tahvelarvuti, telefon, kell, prillid, kaart, koolikott
- 4 Personaalne õpikeskkond: iga õppija loob endale ise digitaalse töö- ja õpikeskkonna vastavalt oma huvidele, oskustele, eelistustele
- 4 Eeldab muudatusi arhitektuuris, elektrisüsteemis, esitlusvahendites, infosüsteemis, õppevaras (*tehnoloogiaõpetuse klassi näide*)

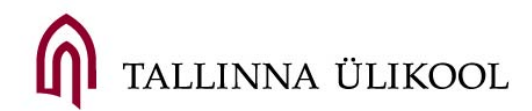

# Digipädevus (1)

suutlikkus **kasutada** uuenevat **digitehnoloogiat** toimetulekuks kiiresti muutuvas ühiskonnas nii **õppides**, **kodanikuna tegutsedes** kui ka **kogukondades suheldes**;

- **leida** ja **säilitada** digivahenditega **teavet** ning hinnata selle asjakohasust ja usaldusväärsust;
- **osaleda digitaalses sisuloomes**, sh tekstide, piltide, multimeediumide loomises ja kasutamises;
- kasutada **probleemilahenduseks** sobivaid **digivahendeid** ja võtteid, suhelda ja teha koostööd erinevates digikeskkondades;
- olla **teadlik** digikeskkonna **ohtudest** ning **osata kaitsta** oma **privaatsust**, isikuandmeid ja digitaalset identiteeti;
- **järgida** digikeskkonnas samu **moraali** ja **väärtuspõhimõtteid** nagu igapäevaelus (Riiklik Õppekava)

INNA ÜLIKOOL

4Miks me räägime digipädevustest? Miks on neid oluline kujundada õppijates? Miks neid peaks hindama?

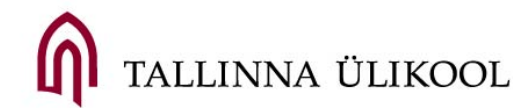

# Digipädevus (2)

- 4Mitmed **eluvaldkonnad** on muutunud **digitaalseks**: a) töö ja töölesaamine, b) haridus; c) vabaaeg d) kaasamine e) ühiskonnaelus osalemine
- 4**Teave** ja **teenused** on üha rohkem **veebipõhine**;
- 4Digipädevus on oluline, et **osaleda ühiskonnas** ja **majanduses**;
- 4Digipädevus on **valdkonnaülene** oskus, mis toetab ka teiste pädevuste kujunemist: **suhtlus**, **keeleoskus**, alusoskused matemaatikas või loodusteadustes
- 4Digipädevus **ei ole täna vaid IKT-le ligipääs ja selle kasutamine**, vaid sellega seotud kohaste teadmiste, oskuste ja suhtumise omandamine

INNA ÜLIKOOL

# Õpilaste digipädevuse mudel (1)

- ▶ DIGCOMP mudelis on kirjeldatud digipädevuse eri aspekte, et mõista ja määratleda, mis on digipädevus
- ▶ Neli taset:
	- 4I tase põhikooli I aste (1.-3. klass)
	- ▶ II tase põhikooli II aste (4.-6. klass)
	- ▶ III tase põhikooli III aste (7.-9. klass)
	- 4**IV tase – gümnaasium ja kutseõppeasutus**

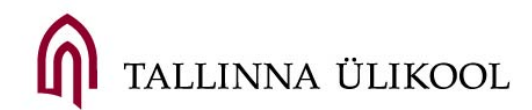

# Õpilaste digipädevuse mudel (2)

- 4Pädevusmudelit koostades võeti aluseks rahvusvaheline DIGCOMP raamistiku 5 osaoskust:
	- $\blacktriangleright$  Info haldamine digitaalse teabe eesmärgipärane otsimine, sirvimine, salvestamine ja taasesitamine
	- $\blacktriangleright$  Suhtlemine digikeskkondades teadlik suhtlemine veebipõhistes keskkondades, sisu jagamine
	- $\triangleright$  Sisuloome digitaase sisu loomine, muutmine
	- $\blacktriangleright$  Turvalisus identiteedi kaitsmine IKT turvaline kasutamine
	- ▶ Probleemilahendus lahenduste leidmine

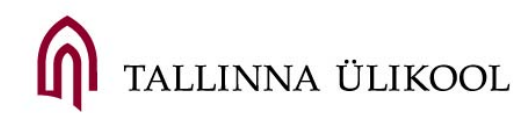

### 4https://alldigitalweek.eu/useful-tools/ -> Ikanostest

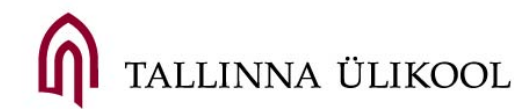

### Digitaalne kultuur Digiajastu kodanik **Netikett**

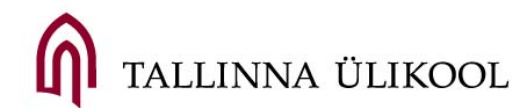

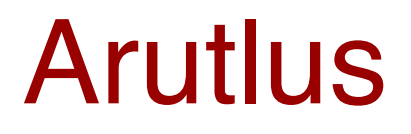

### ▶ Mille jaoks kasutavad telefoni ja arvutit teie vanemad sugulased? Nooremad sugulased?

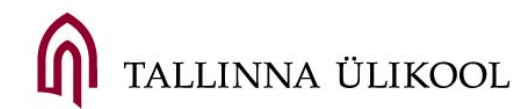

### Digitaalne kultuur

- ▶ Kasutatakse otseselt digitehnoloogiat ja eeldatakse seadmete ning interneti olemasolu
- ▶ Peamine sihtrühm noored, kelle kultuur on digitaalne;
- ▶ Digitaalne revolutsioon on muutnud meie mõtlemist, käitumist, tööd, haridust jne

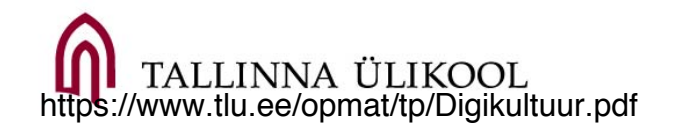

## Digitaalne kultuur (2)

### ▶ Digitaalne lõhe:

- 4*Internetiuhendusega arvutitele ligipääs on oluline, kuna* ̈ *selle tulemuseks on informatsiooni, teadmiste, kommunikatsiooni või teiste väärtustatud huvede kasv,* ̈ *mis on nii oluline, et ligipääsu puudumine viib lõpuks kaheks lõhestunud uhiskonnani, kus on inforikkad ja* ̈ *infovaesed.*
- ▶ Erinevus informatsiooni "omajate" ja "mitte omajate" vahel
- ▶ Lõhe põhjuseks personaalsete seadmete, internetile ligipääsu ning oskuste ebaühtlasest jaotumisest

4 https://www.tlu.ee/opmat/tp/Digikultuur.pdfINNA ÜLIKOOL

## Digiajastu kodanik

- 4**Kodanik** indiviidist ühiskonna liige, kes järgib ühiskonnas heakskiidetud norme, ootuseid, funktsioone
- 4**Digiajastu kodanik**  vt eelmine sobiv ja vastutustundlik käitumine tehnoloogiarikkas keskkonnas
	- ▶ Mõtle kasutajanimede peale kiizumiizu69?

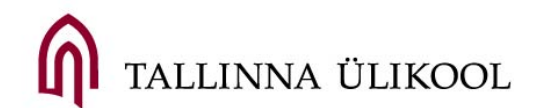

# (N)etikett

- 4**Etikett** sotsiaalse käitumise koodeks, mis muutub ajas ning erineb kultuuriti, klassiti ja grupiti
- 4**Netikett** reeglid elektroonses keskkonnas käitumiseks. Eesmärk on hoida digitaalne keskkond teistele kasutajatele meeldiv

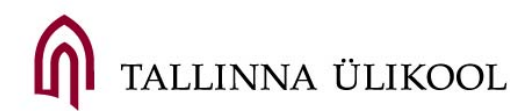

### Nõuanded

- ▶ Ole viisakas, väldi sarkasmi
- 4 Jaga endast seda, mille üle oled uhke ja mis jätab sinust positiivse kuvandi
- 4 Mõtle enne, kui klõpsad, loe oma postitused üle
- 4 Kasuta BCCd (teiste isikute aadresside levitamine)
- 4 Mõtle enne, kui edastad kirju, mis on kirjutatud sulle (paralleel tavapostiga)
- $\blacktriangleright$  Võimalusel tuleks vältida suurte failide saatmist, kasuta faili jagamise keskkondi
- $\triangleright$  Ara saada või edasta ametlikele aadressidele võrgus levivaid ahelkirju
- 4 Sotsiaalmeedias ära märgista inimesi, kes seda ei soovi
- 4 Ära levita infot teiste inimeste töö- ja eraelust
- 4 Järgi autorikaitse seadusi (Creative Commons)

## Nõuanded

- ▶ Kirjastiil:
	- 4Liigenda tekst
	- $\blacktriangleright$  klatš elektronkirja ei sobi keegi võib selle kirja salvestada või ka kogemata kolmandatele osapooltele edasi saata.
	- 4!!! JA SUURTÄHTEDE KASUTAMINE?!!?
	- $\blacktriangleright$  Palju emotikone
	- 4Lühendid (tnx, kle, vbolla), väldi slängi
	- ▶ Kirja alla tuleb alati lisada oma nimi, amet või kursus ning vajadusel ka täiendavad kontaktid.

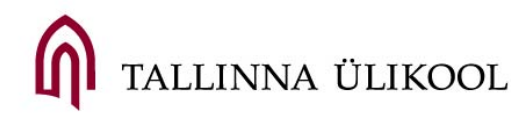

### Nõuanded

- ▶ Salasõnad, paroolid:
	- **Logi alati end välja!**
	- 4Võta parooli kui hambaharja ei jaga sõpradega ja aegajalt vaheta neid
	- ▶ Paroole võiks olla kasutusel mitu;
	- 4Ära kasuta iseenesestmõistetavaid paroole (ajalooõpetaja parool "ajalugu" või oma kasutajatunnus)
	- ▶ Hoia parool piisavalt lihtne, et ise meeles pidada

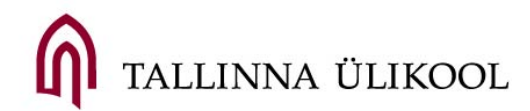

### Kaasnevad riskid

4"*Minu lapsepõlves sõbrad ei olnud onlainis, vaid hoovis. Me ei kutsunud sõpru õue, helistades neile mobiilile, vaid karjusime akna all "Tule õue". Me ei mänginud arvutimänge, vaid ukakat, kummikeksu ja palli värske õhu käes. Meie lapsepõlv oli reaalsem*.."

(FB postitus)

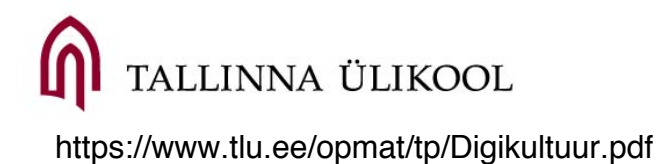

### Kaasnevad riskid

- ▶ Ohud on muutunud. Ohud varitsesid tol ajal lapsi õues autod või teised inimesed, toas oli turvaline
- 4Täna tuleb arvestada ohtudega internetis: arvutiviirused, liigne enda kohta info avalikustamine, pahatahtlikud inimesed
- 4https://www.opendns.com/phishing-quiz/
- ▶ Me ei tea tegelikult, kellega me internetis suhtleme, me oletame ja eeldame
- 4https://blog.zone.ee/2018/10/01/sekspressimine-ehksextortion-ja-kyberturvakuu/

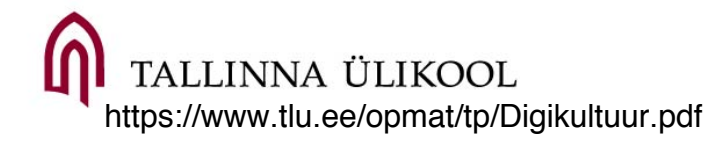

I am aware of how details concerning my digital identity can be used by third parties

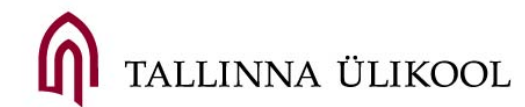

### This app has access to:

### Device & app history •retrieve running apps Identity •find accounts on the device •add or remove accounts

•read your own contact card Calendar

### •read calendar events plus confidential information •add or modify calendar events and send email to guests without owners' knowledge

### **Contacts**

•find accounts on the device •read your contacts •modify your contacts Location •approximate location (networkbased) •precise location (GPS and networkbased) SMS •read your text messages (SMS or MMS) Phone •directly call phone numbers •read phone status and identity Photos/Media/Files •read the contents of your USB

storage •modify or delete the contents of your USB storage

### Storage

•read the contents of your USB storage •modify or delete the contents of your USB storage

### Camera

•take pictures and videos

### Microphone

•record audio Wi-Fi connection information •view Wi-Fi connections

Device ID & call information

•read phone status and identity Identity

•find accounts on the device **Contacts** 

•find accounts on the device

### Phone

•read call log •read phone status and identity •write call log Phone •directly call phone numbers •read call log •read phone status and identity •write call log **Other** 

•download files without notification •receive data from Internet •adjust your wallpaper size •view network connections •create accounts and set passwords •read battery statistics •pair with Bluetooth devices •access Bluetooth settings •send sticky broadcast •change network connectivity •connect and disconnect from Wi-Fi •full network access •change your audio settings •read sync settings •run at startup •draw over other apps •control vibration •prevent device from sleeping •modify system settings •toggle sync on and off •install shortcuts •read Google service configuration •view network connections •full network access •view network connections •create accounts and set passwords •read battery statistics •send sticky broadcast •change network connectivity •connect and disconnect from Wi-Fi •full network access •read sync settings •run at startup •draw over other apps •control vibration •prevent device from sleeping •toggle sync on and off •install shortcuts

•view network connections •create accounts and set passwords •read battery statistics •send sticky broadcast •change network connectivity •connect and disconnect from Wi-Fi •expand/collapse status bar •full network access •change your audio settings •read sync settings •run at startup •reorder running apps •set wallpaper •draw over other apps •control vibration •prevent device from sleeping •toggle sync on and off •install shortcuts •read Google service configuration •view network connections •create accounts and set passwords •read battery statistics •send sticky broadcast •change network connectivity •connect and disconnect from Wi-Fi •full network access •change your audio settings •read sync settings •run at startup •draw over other apps •control vibration •prevent device from sleeping •toggle sync on and off •install shortcuts •read Google service configuration •view network connections •create accounts and set passwords •send sticky broadcast •change network connectivity •connect and disconnect from Wi-Fi •full network access •read sync settings •control vibration •prevent device from sleeping •toggle sync on and off •install shortcuts •read Google service configuration •view network connections •create accounts and set passwords •read battery statistics •send sticky broadcast •change network connectivity •connect and disconnect from Wi-Fi •expand/collapse status bar •full network access •change your audio settings •read sync settings

•read Google service configuration

•run at startup •draw over other apps •control vibration •prevent device from sleeping •toggle sync on and off •install shortcuts •read Google service configuration •view network connections •create accounts and set passwords •send sticky broadcast •change network connectivity •connect and disconnect from Wi-Fi •full network access •read sync settings •control vibration •prevent device from sleeping •toggle sync on and off •install shortcuts •read Google service configuration •view network connections •create accounts and set passwords •read battery statistics •send sticky broadcast •change network connectivity •connect and disconnect from Wi-Fi •expand/collapse status bar •full network access •change your audio settings •read sync settings •run at startup •reorder running apps •set wallpaper •draw over other apps •control vibration •prevent device from sleeping •toggle sync on and off •install shortcuts •view network connections •create accounts and set passwords •send sticky broadcast •change network connectivity •connect and disconnect from Wi-Fi •full network access •change your audio settings •read sync settings •control vibration •prevent device from sleeping •toggle sync on and off •install shortcuts •view network connections •create accounts and set passwords •send sticky broadcast •change network connectivity •connect and disconnect from Wi-Fi •full network access •read sync settings •control vibration •prevent device from sleeping •toggle sync on and off •install shortcuts

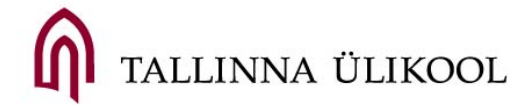

## Suhtlus õppejõududega

- 4**Tiitlid** e-kirjades piisab ühest (Lgp dr vanemteadur õppejõud Kairit Tammets);
- 4**Helistamine**
- 4**Sotsiaalmeedia**:
	- 4Facebook kas lisada kontaktiks? Kas saata sõnumeid?
	- ▶ Kas jälgida Twitteris, LinkedIn jms keskkondades?

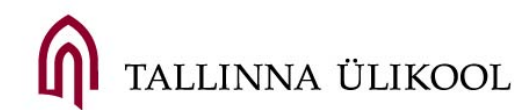

## Keskkonnad õppetöös

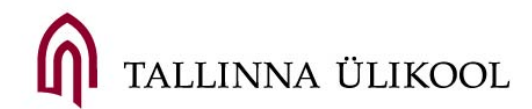

# Õpikeskkond

- 4**Õpikeskkond** koolikeskkond, kodused tingimused, huvitegevus;
- 4Hõlmab **emotsionaalset**, **füüsilist**, **intellektuaalset**, **emotsionaalset** aspekti;
- 4**Digitaalne õpikeskkond**  võib olla konkreetne vahend õppetöös või vahendite ja tehnoloogiate kogum üldiselt

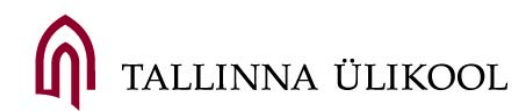

## Suletud ja avatud õpikeskkond

### 4**Suletud õpikeskkond**

- 4integreeritud kogum erinevaid töövahendeid (näiteks foorum, materjalikogu, hindamine, jne.) ühes eraldiseisvas süsteemis;
- 4Institutsionaalsed õpihaldussüsteemid nagu Moodle jpt

### 4**Avatud õpikeskkond**

- 4Mitmetest vabatarkvaralistest vahendidest loodud keskkond, kus tegevused toimuvad erinevate vahendite vahel;
- 4Kättesaadav, pole seotud formaalõppe või konkreetse asutusega
- ▶ Ei eelda salasõnu ligipääsuks
- 4Õppija ja õpetaja rolli muutus
- ▶ Personaalne!

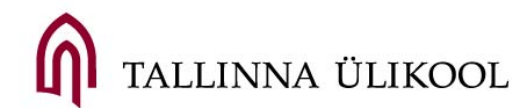

### Avatud õpikeskkonna komponendid

- **Blogi**/Ajaveeb
- (Sotsiaalse meedia) **repositooriumid** (Flickr, Youtube, Issuu, Slideshare, …)
- **Võrgustikud** (sotsiaalsed, professionaalsed, virtuaalsed, ..)
- **Ühesloome** keskkonnad (Google Drive, Wiki, ...)
- **Suhtlusvahendid** (Skype, FB, ..)
- **Failide hoidlad**  Dropbox, GDrive

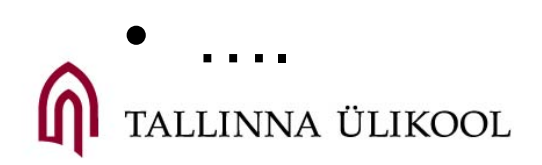

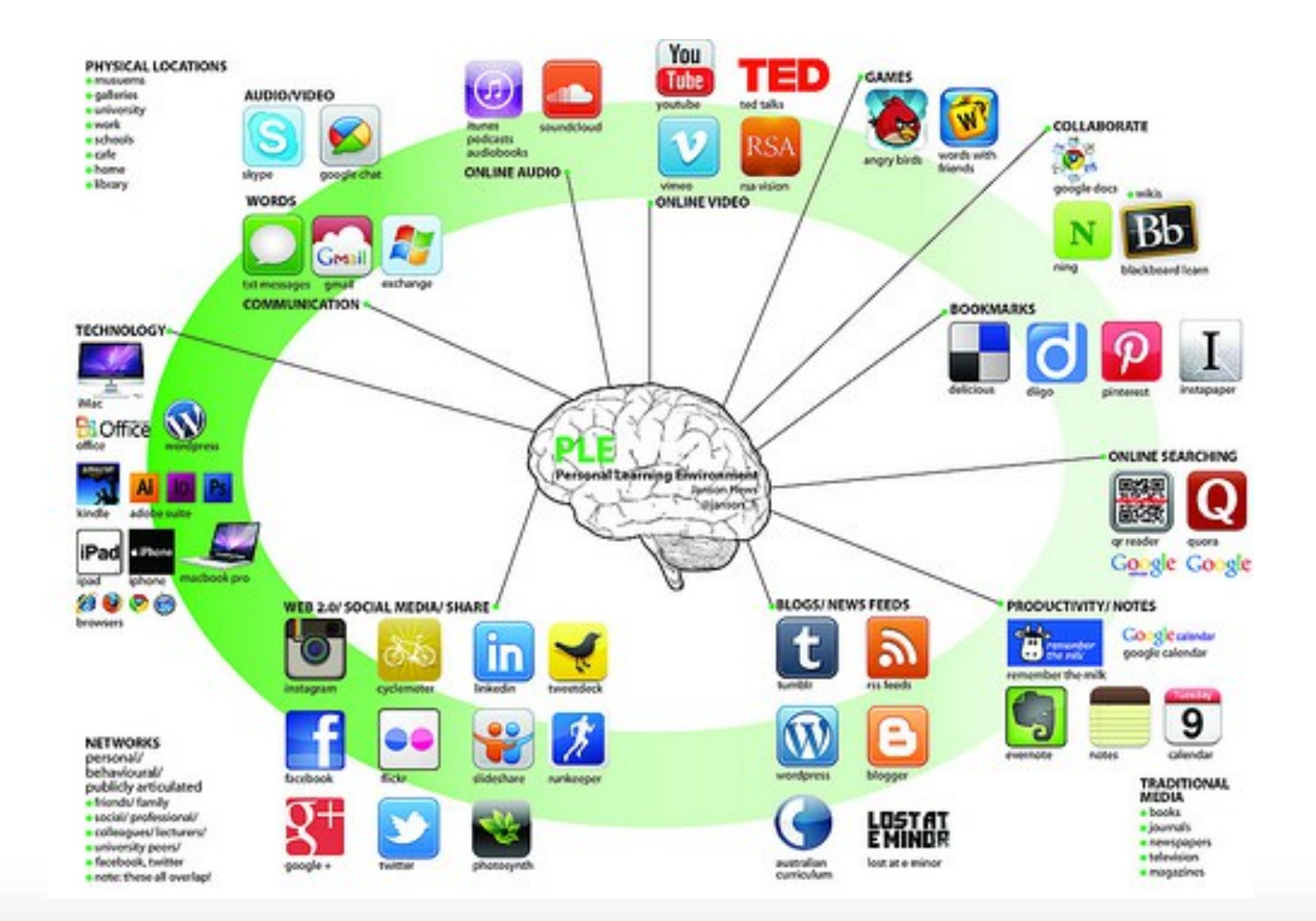

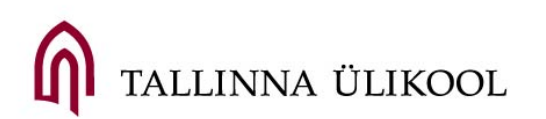

### http://wiki.oulu.fi

### Ergutusminut

### 4**Leia internetist personaalse õpikeskkonna definitsioon (***personal learning environment***)**

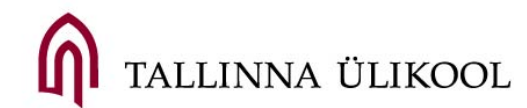

# Mis on personaalne õppimine?

- ▶ Avatud ja kättesaadavad õppematerjalid vastavalt vajadustele ja huvidele;
- ▶ Kasutajate poolt loodud sisu (Youtube, Blogid, kommentaarid uudistes, SoundCloud jne);
- ▶ Suhted, sidemed, seosed võrgustikud, kogukonnad;
- ▶ Õppimine igal pool erinevad vahendid, kohad, vahendid, ressursid;
- ▶ Uued rollid:
	- ▶ Oppijad loojad, planeerijad, enesejuhtijad
	- ▶ Öpetajad juhendajad, mentorid

LINNA ÜLIKOOL

# Tänane õppija

- 4Täna õpivad (üli)õpilased kõik samu asju samal ajal;
- ▶ Õppimine on teadmiste ülekandmise põhine õpitakse ja hinnatakse fakte;
- ▶ Mobiiltelefonid on tunnis keelatud;
- ▶ Öppimine pole reaalse eluga seotud probleemide lahendamise põhine
- ▶ Kuigi õppijad elavad tehnoloogia sees, ei õpetata neid mõtestatult kasutama

LINNA ÜLIKOOL

# Homne õppija tehnoloogiaajastul

- ▶ Aeg ja ruum saavad uue tähenduse õppimine toimub omal ajal oma vahendite toel;
- ▶ Õppijal on suurem kontroll oma õppimise üle;
- ▶ Võimalused personaalseks õppimiseks;
- 4Võimaldab kaasamist, projektõpet,

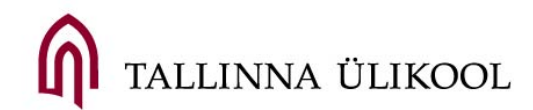

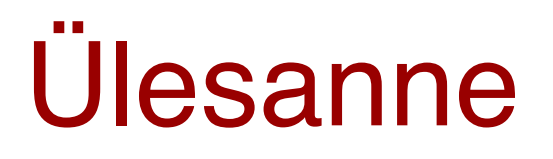

Reflekteeri tänat loengut (Digipädevused) kasutades meemi. Näituseks tööriist https://imgflip.com/memegenerator

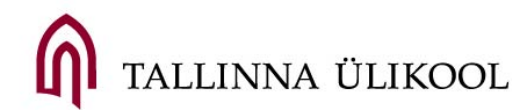

Tänan teid!

Priit Tammets tammets@tlu.ee

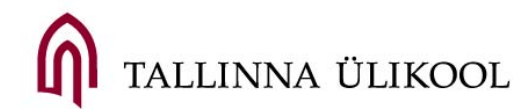